## How to install Witwiser Chrome?

<span id="page-0-0"></span>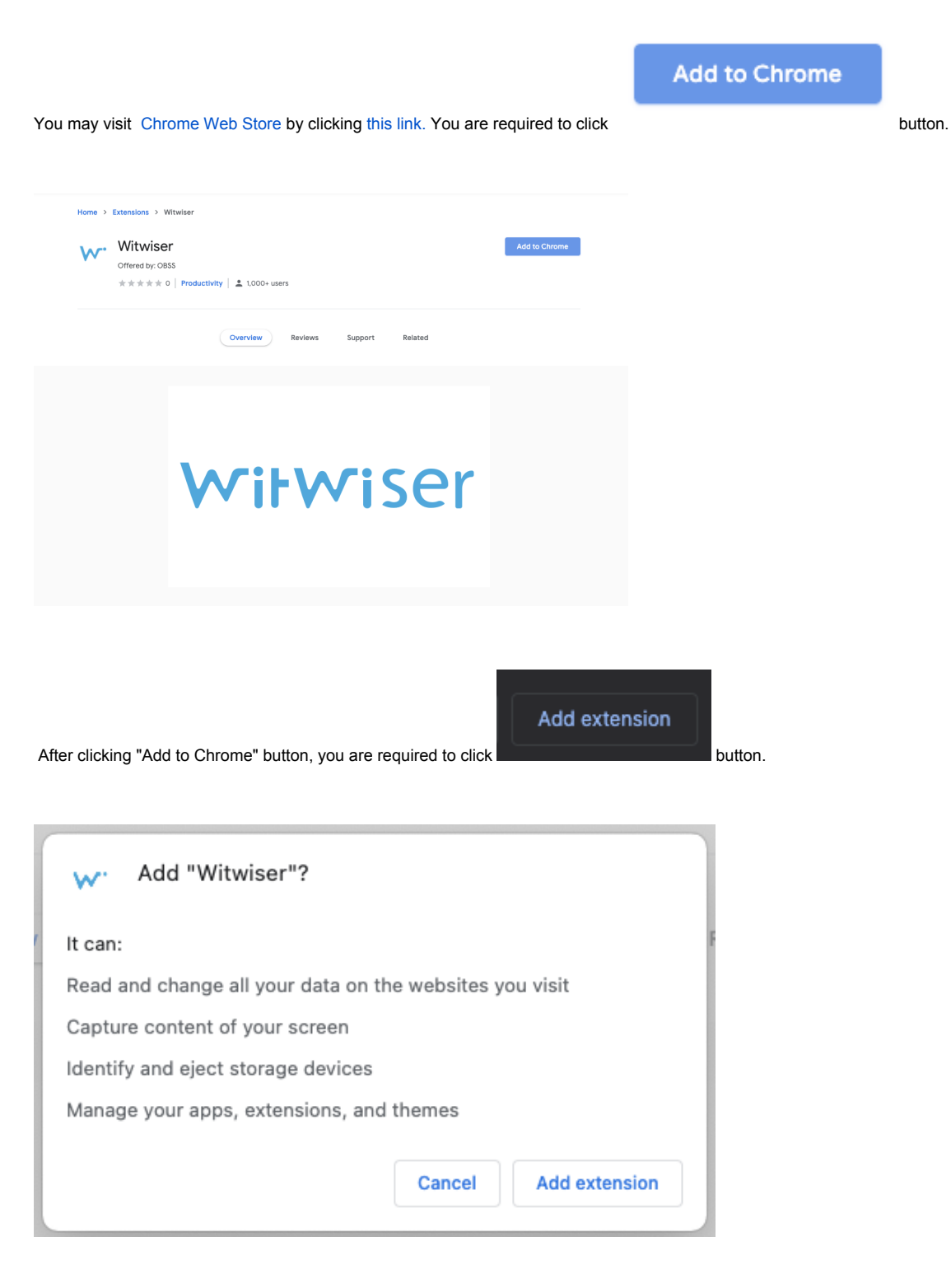

Click [link](https://dev.obss.com.tr/confluence/download/attachments/303794053/2.1.%20System%20Preparation.mp4?version=1&modificationDate=1603715893000&api=v2) for the video

Do you still have a problem? Please visit [Witwiser Chrome plugin installed, but I can not start the exam](https://dev.obss.com.tr/confluence/display/WITWISERTT/Witwiser+Chrome+plugin+installed%2C+but+I+can+not+start+the+exam) page

## Related articles

- [How do I create a support request?](https://dev.obss.com.tr/confluence/pages/viewpage.action?pageId=294986994)
- [Witwiser](https://dev.obss.com.tr/confluence/display/WITWISERTT/Witwiser)
- [How can I create a new profile for Chrome?](https://dev.obss.com.tr/confluence/pages/viewpage.action?pageId=329254701)
- [Frequently Asked Questions](https://dev.obss.com.tr/confluence/display/WITWISERTT/Frequently+Asked+Questions)
- [Webcam / Audio Problems](https://dev.obss.com.tr/confluence/pages/viewpage.action?pageId=294987039)
- [Microphone Problems](https://dev.obss.com.tr/confluence/display/WITWISERTT/Microphone+Problems)
- [How to install Witwiser Chrome?](#page-0-0)
- [Screen Sharing Problem / Mac OS](https://dev.obss.com.tr/confluence/pages/viewpage.action?pageId=294987053)
- [Screen Sharing Problems](https://dev.obss.com.tr/confluence/display/WITWISERTT/Screen+Sharing+Problems)
- [System Requirements](https://dev.obss.com.tr/confluence/display/WITWISERTT/System+Requirements)
- [Virtual Machine Problems](https://dev.obss.com.tr/confluence/display/WITWISERTT/Virtual+Machine+Problems)
- [Witwiser Chrome plugin installed, but I can not start the exam](https://dev.obss.com.tr/confluence/display/WITWISERTT/Witwiser+Chrome+plugin+installed%2C+but+I+can+not+start+the+exam)
- [How can I set the recommended settings of the Witwiser Chrome plugin?](https://dev.obss.com.tr/confluence/pages/viewpage.action?pageId=294987068)